## 《Windows XP》 W i n 国税庁送信プログラム インストール方法(更新版) 10.02 10.02

Win国税庁送信プログラムを使用しているお客様のインストール方法です。

事前準備

- **●『Win国税庁送信プログラム』CD-Rを用意します。**
- ●インストールを行う際は、全てのプログラムを終了して下さい。 ●デスクトップ上の『Win国税庁送信プログラム』のアイコンを削除します。

(インストールで新規に作成します。)

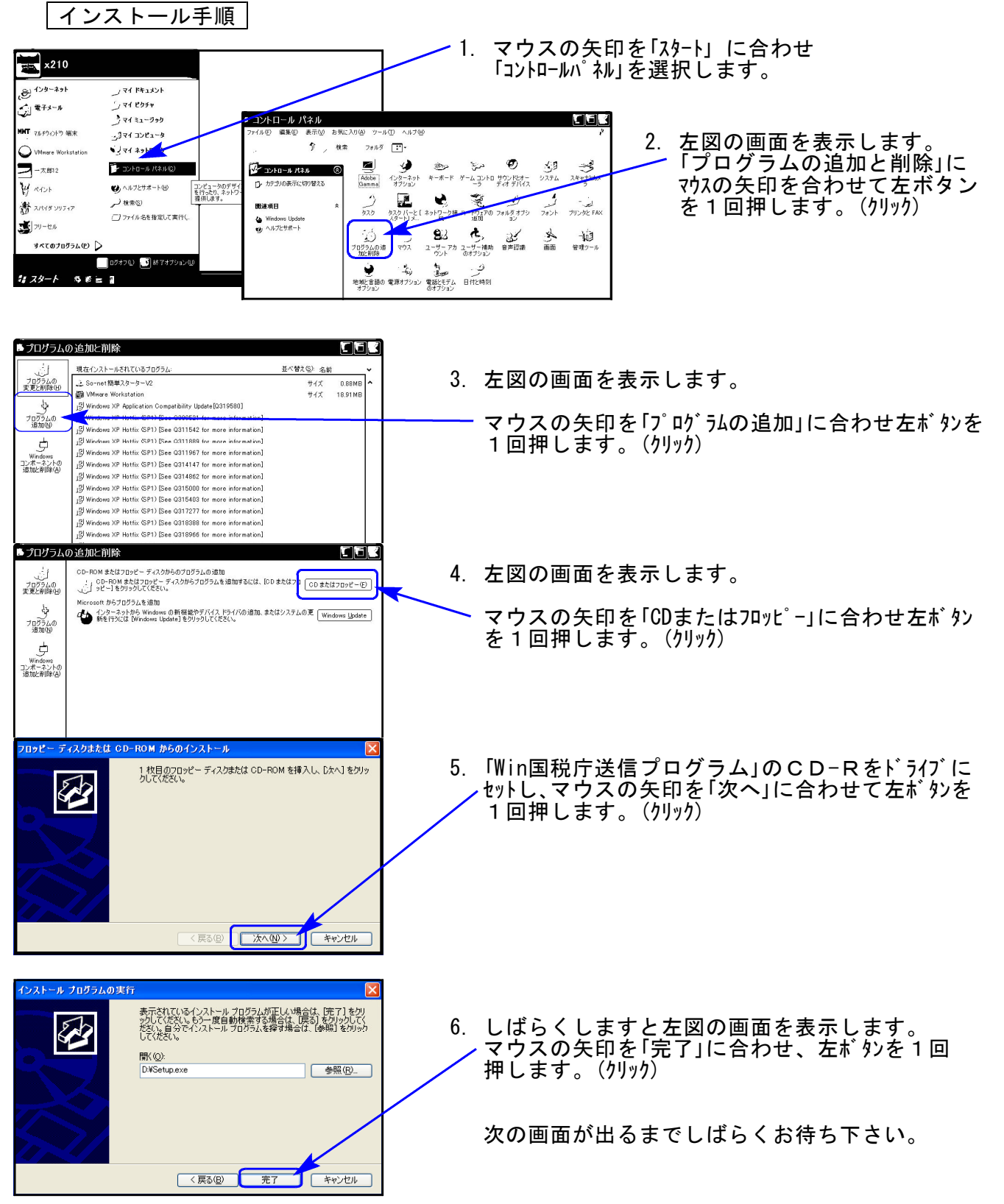

Win国税庁送信プログラム XPインストール方法

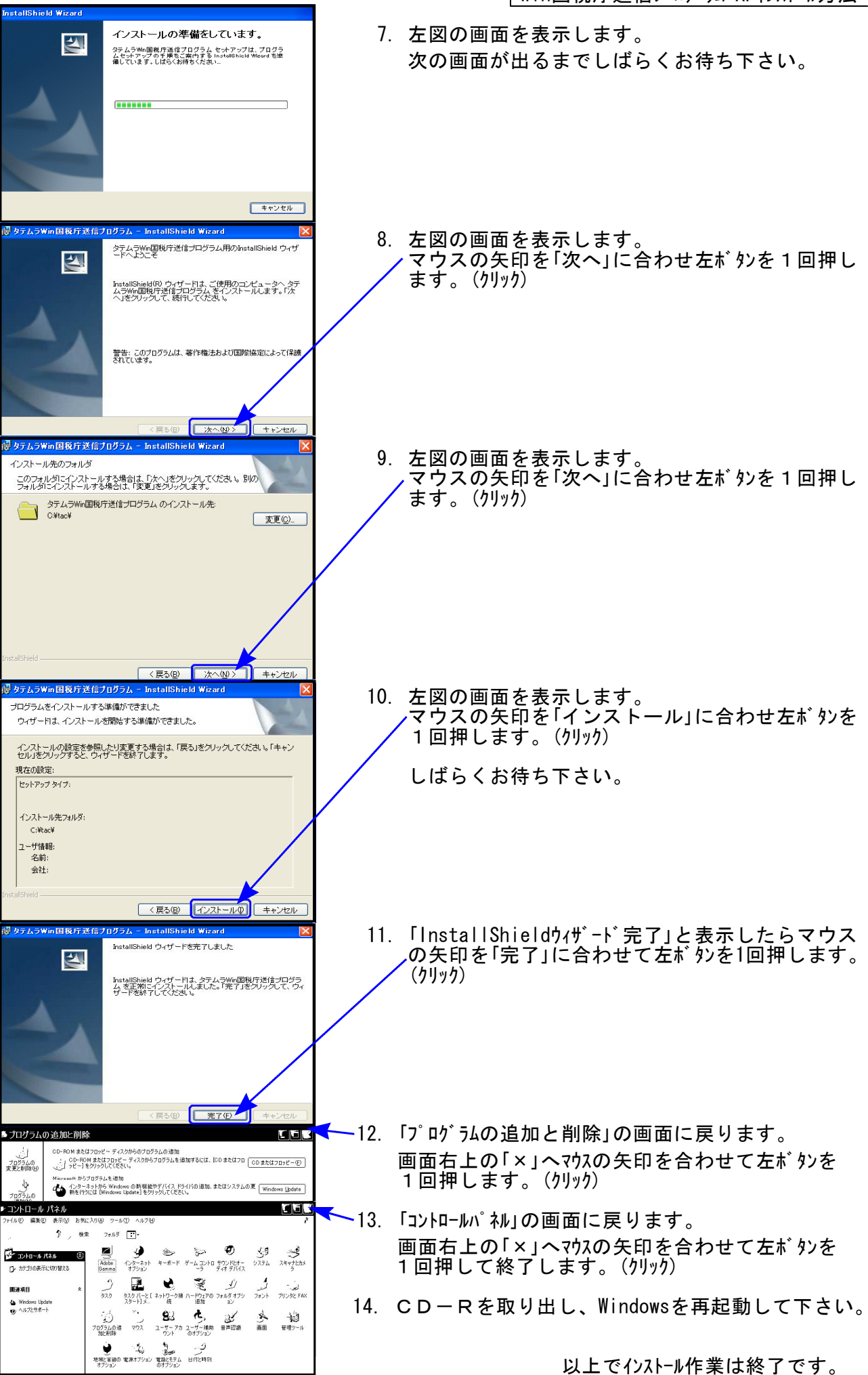